# **Работа с экспозицией и контрастом**

Слои и маски, режимы наложения слоев

## Слои в Photoshop

Слои - основа неразрушающей обработки

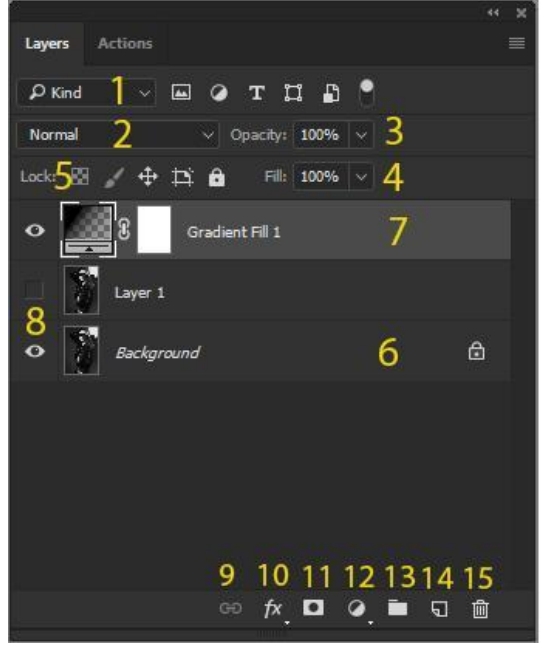

1 - фильтр для поиска слоя 2- режим наложения слоя 3 - прозрачность слоя 4 - заливка слоя 5 - блокировка слоя и его элементов 6 - фоновый слой (заблокирован) 7 - корректирующий слой с маской 8 - видимость слоя 9 - связывание слоев 10 - стили слоя 11 - добавление маски 12 - новый корректирующий слой или заливка 13 - создать папку (Ctrl-G) 14 - создать новый слой (Ctrl-Shift-N) 15 - удалить слой (Delete)

#### **Маска слоя**

Белый цвет маски - 100%-ная видимость слоя, к которому она применена, чёрный цвет - полная прозрачность слоя. Оттенки серого определяют уровень прозрачности маски слоя.

Двойной клик по маске открывает ее настройки.

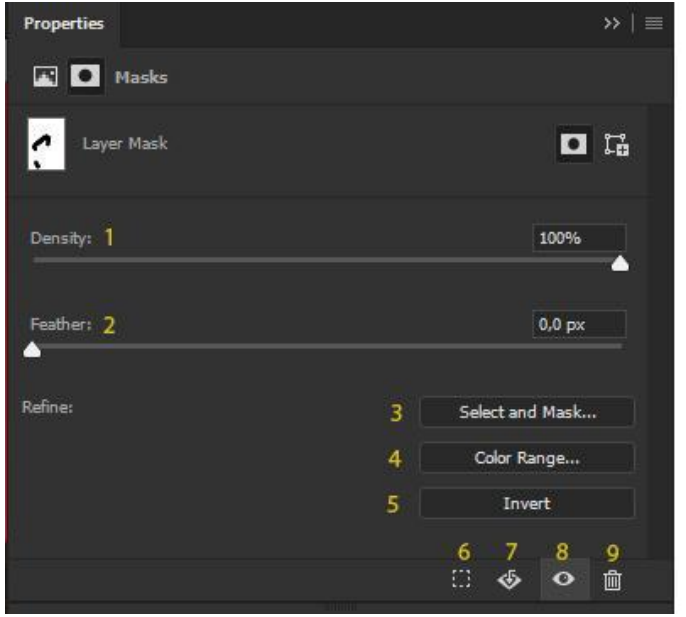

- 1 плотность маски
- 2 растушевка
- 3 инструмент "Выделение и маска"
- 4 инструмент "Цветовой диапазон"
- 5 инвертировать маску
- 6 загрузить выделение из маски
- 7 применить маску
- 8 включить/выключить маску
- 9 удалить маску

# Корректирующие слои

-не содержат фактических пикселей -воздействуют на все слои, расположенные под ними

-для них можно создавать маску, менять режим наложения («Blend mode») и непрозрачность («Opacity»).

# Инструмент "Curves" (Кривые)

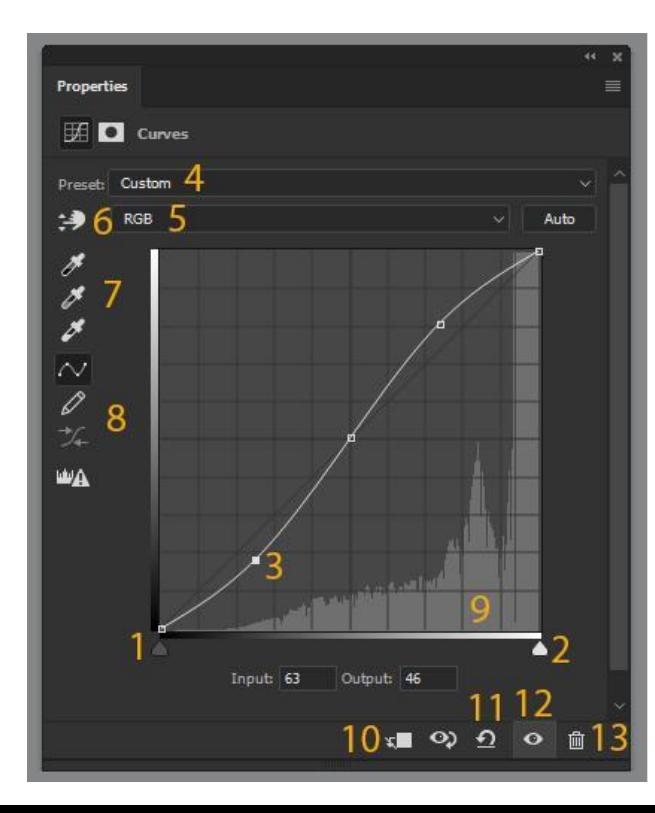

- 1 точка черного
- 2 точка белого
- 3 узловая точка
- 4 готовые пресеты для кривых
- 5 выбор канала
- 6 "рука" для выборочной коррекции
- 7 пипетки для установки точки
- черного, белого и нейтральной точки
- 8 сглаживание и карандаш
- 9 гистограмма
- 10 создание обтравочной маски
- 11 сбросить и вернуться к
- настройкам по умолчанию
- 12 видимость слоя
- 13 удалить слой

#### **Каналы RGB**

Спектр RGB-цветов создается из каналов красного, зеленого и голубого цветов, Каналы представлены в виде трех черно-белых изображений, которые "собираются" в композитное.

Белый свет - максимальная интенсивность цвета по этому каналу, а чёрный цвет – полное отсутствие данной цветовой компоненты в композитном цвете.

Если в красном канале кривых двигать узловую точку вверх, усиливается красный цвет; если вниз – циан (голубой øвет).

Если в синем канале (Blue) двигать точку вверх, то усиливается синий цвет; если вниз - жёлтый цвет.

Если в зелёном канале (Green) двигать точку вверх, то усиливается зелёный цвет; если вниз – маджента (пурпурнокрасный цвет).

#### Режимы наложения

-Определяют, каким образом слой взаимодействует со слоем (слоями) расположенными под ним

- По умолчанию каждый новый слой имеет режим наложения Normal

-27 режимов разделены на шесть групп, которые определяют, какое воздействие накладываемое изображение (корректирующий слой) оказывает на исходное

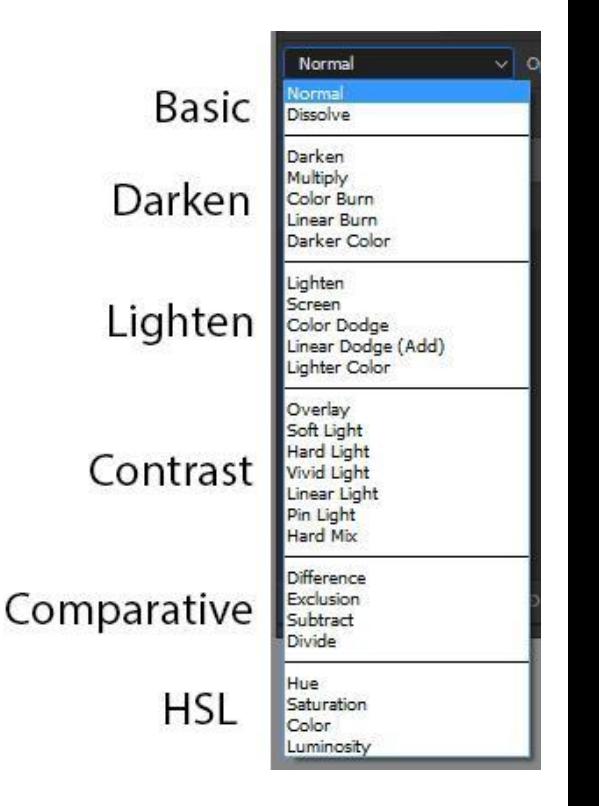

## **Basic - основная группа**

Заменяет пиксели базового изображения.

Normal - пиксели верхнего слоя непрозрачны и закрывают нижний слой. Изменение прозрачности верхнего слоя сделает его полупрозрачным и смешает с другим слоем.

**Dissolve** – Комбинирует верхний слой с нижним используя пиксельный узор. Эффекта не будет, если верхний слой имеет 100% непрозрачность.

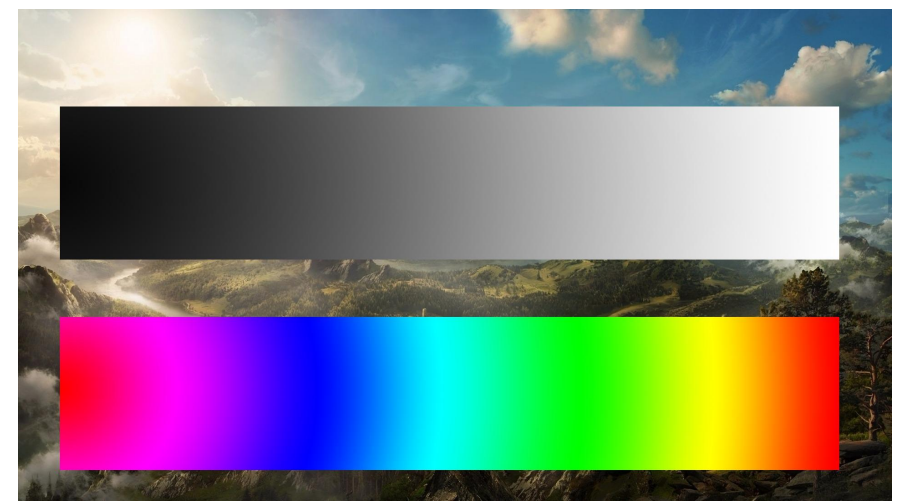

## **Darken - группа затемнения**

Все режимы затемнения действуют в том случае, если цвета оказываются темнее, чем нейтральный серый.

Режим наложения Darken оставляет видимыми только темные области изображения.

-При наложении картинки самой на себя изображение не меняется. Белый цвет при наложении игнорируется. -Сравнивает значения цветов в каналах RGB и выбирает тот, который темнее. Результирующее изображение содержит наиболее тёмные пиксели из обоих слоёв.

-Используется для ретуши темных участков изображения, ретуши волос, удаления шума.

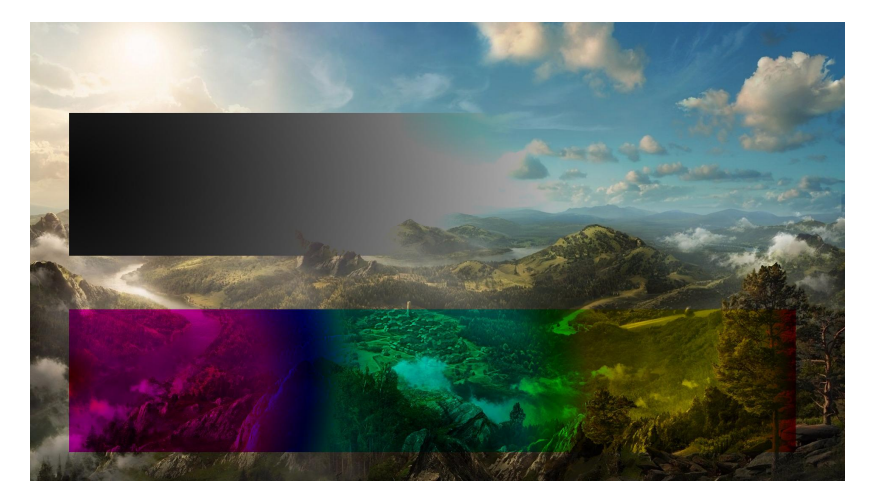

# **Multiply (Умножение)**

-Берёт цвета на базовом и накладываемом слоях и умножает их.

-Затемняет изображение, но не оказывает эффекта на белый цвет.

-Полезен для повышения плотности светлых и средних оттенков в слишком светлых изображениях.

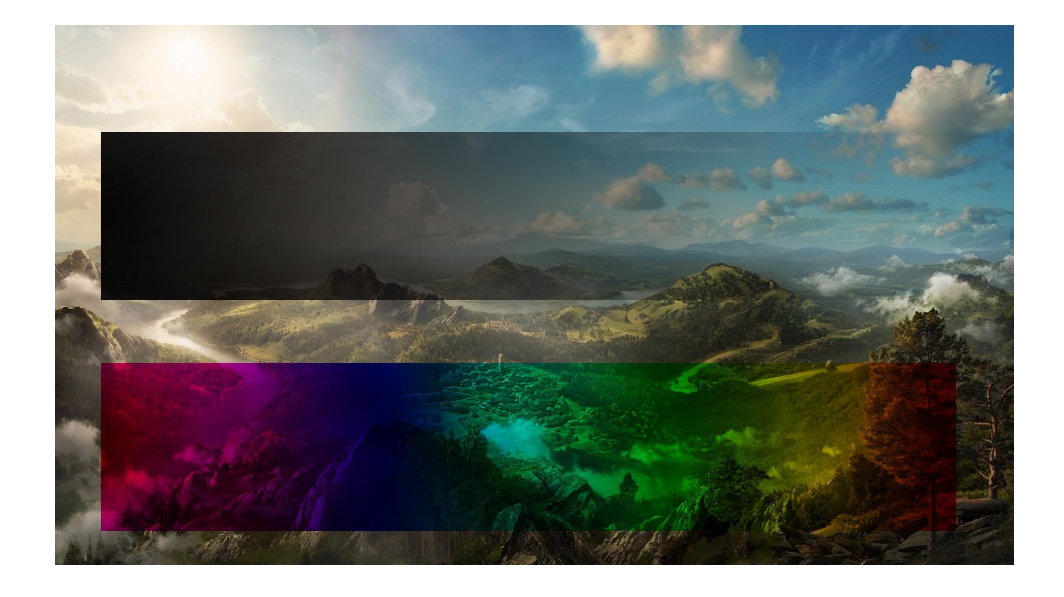

## **Color Burn**

-Создает более темное изображение с увеличенной контрастностью.

-Если верхний слой белый - изменений не произойдет.

-Затемняет темные цвета и оттенки, практически не оказывая влияние на светлые оттенки.

-Для увеличения контраста и насыщенности светлых объектов, создания масок.

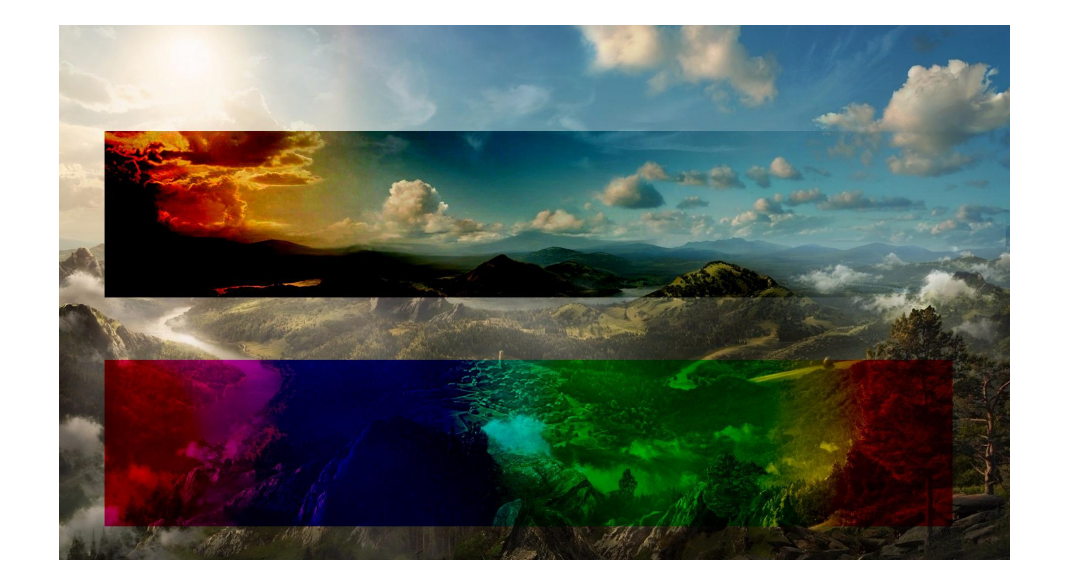

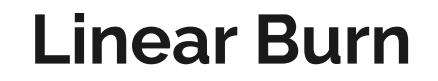

-Комбинация режимов наложения Multiply и Color Burn, отсекает значения и темные пиксели преобразуюся в черные.

-Получаем высококонтрастное изображение.

-Если верхний слой белый - изменений не произойдет.

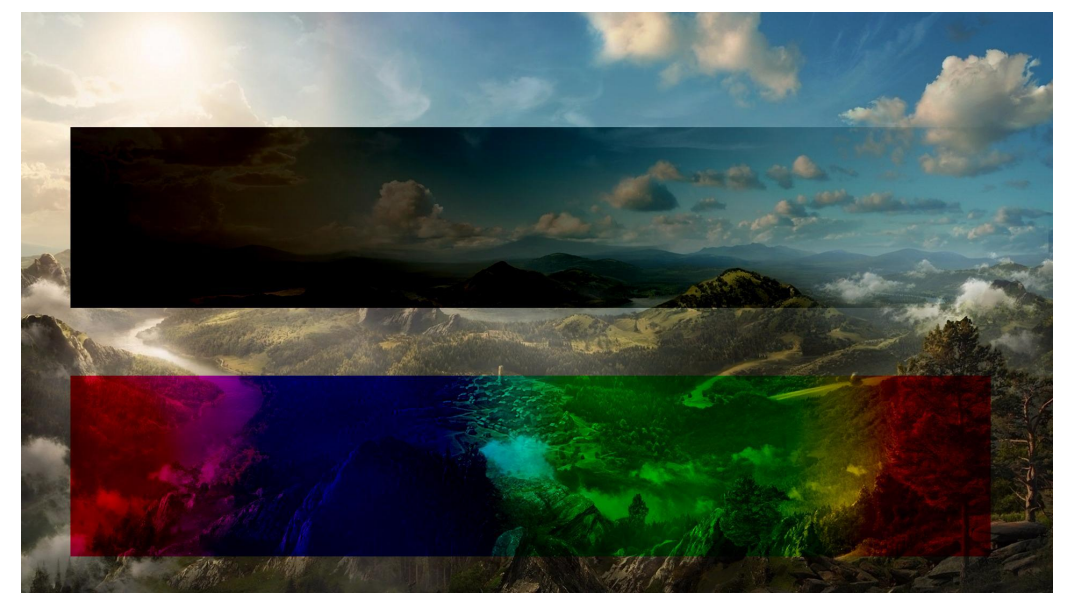

#### **Darker color**

-При смешивании слоев видимыми остаются только темные пиксели.

-Не принимает во внимание цветовые каналы и сравнивает общие значения яркости пикселей. -Цвета используемых пикселей не искажаются.

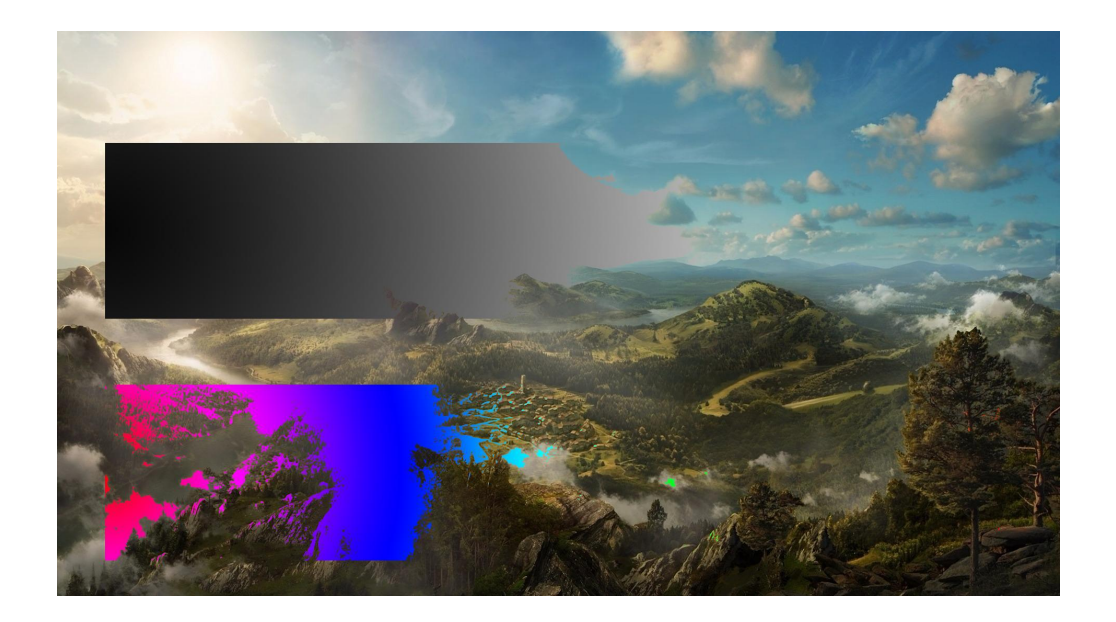

# Lighten - группа осветления

Lighten - Режим противоположный режиму Darken, затемняет темные пиксели более светлыми. Используется при ретуши для удаления темных участков.

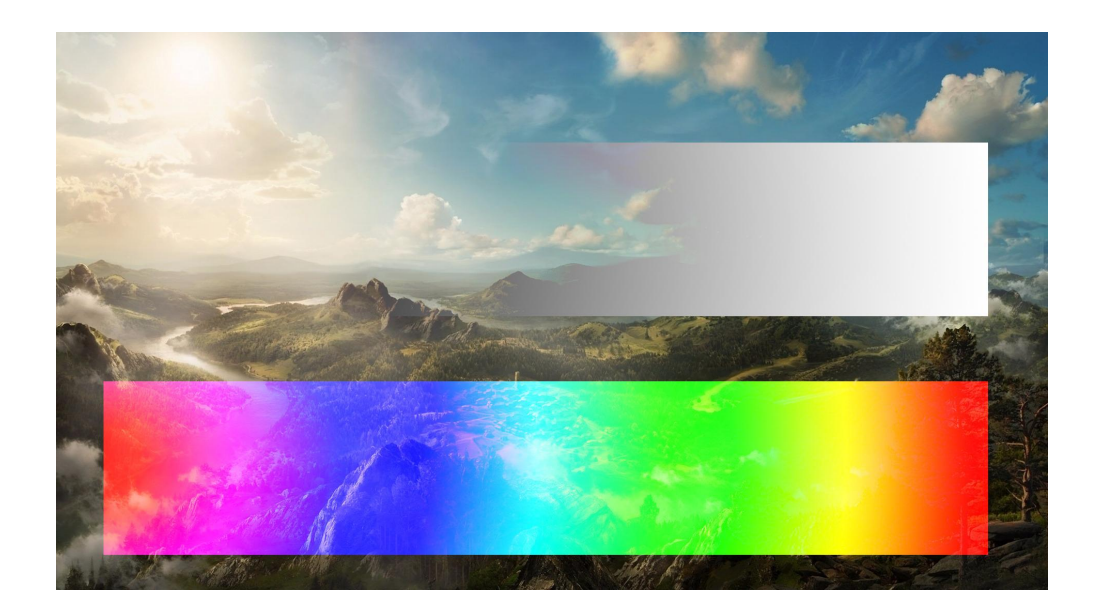

#### **Screen**

-Противоположный режиму Multiply

-Используется для осветления темных областей изображения (не затрагивает области чисто черного цвета) и проявления деталей в изображениях.

-Черный цвет нейтральный.

-Используется для наложения бликов, для внедрения в картинку световых эффектов, при перестановке изображений на светлый фон.

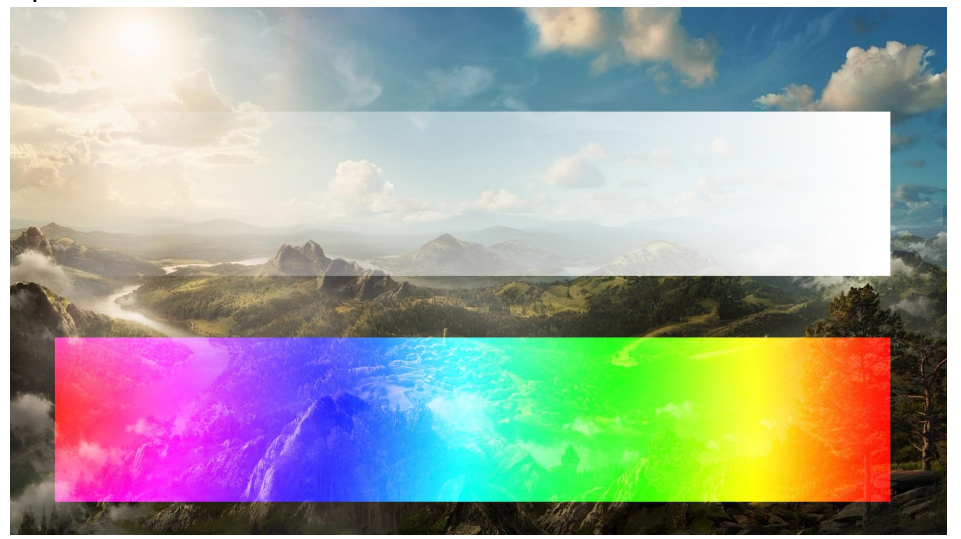

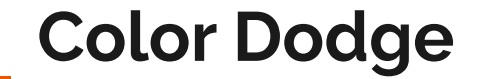

- Противоположен Color Burn

- Действие похоже на Screen, но более интенсивно в светлых областях - отсекаются цвета, повышается насыщенность средних тонов

-Влияние на темные оттенки практически не оказывается

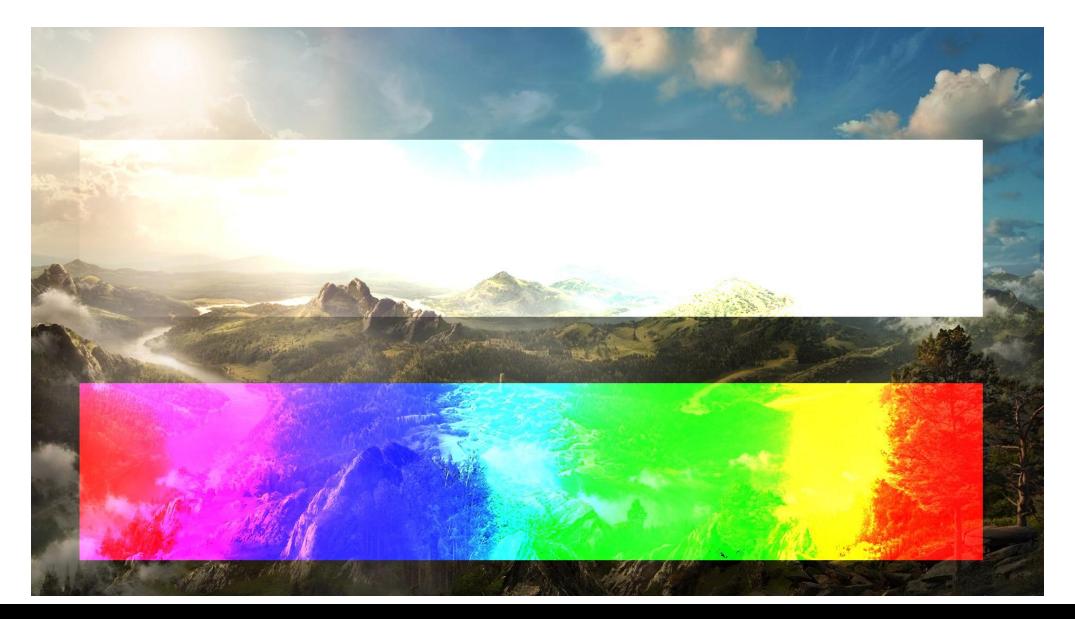

# **Linear Dodge (Add)**

- Противоположен Linear Burn

-Комбинация режимов Screen и Color Dodge; светлые значения преобразуются в белые. Если верхний слой черный - эффекта не будет.

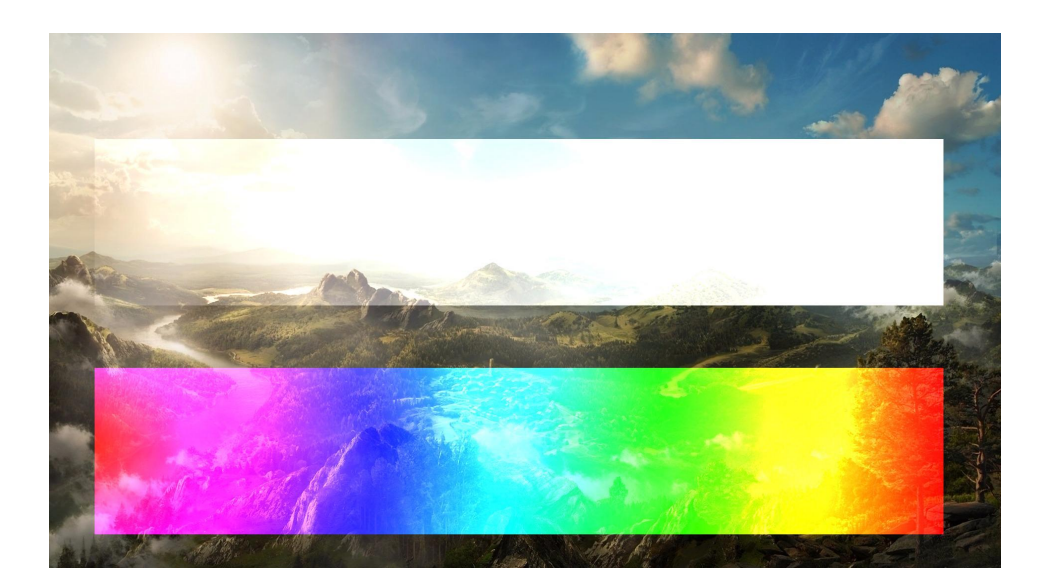

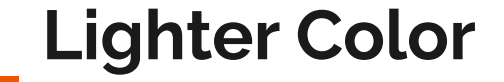

- Противоположен Darker Color

-При смешивании слоев видимыми остаются только светлые пиксели.

-Не принимает во внимание цветовые каналы и сравнивает общие значения яркости пикселей.

-Цвета используемых пикселей не искажаются.

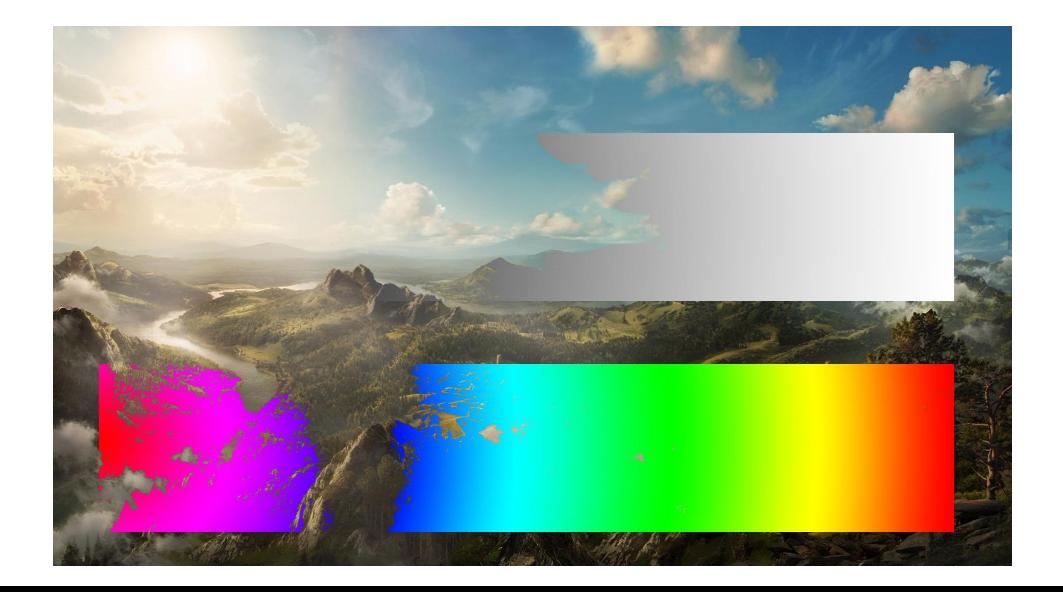

#### **Contrast - группа контрастности**

Каждый из этих режимов смешивания предназначен для повышения контрастности изображения.

## **Overlay**

-Затемняет темные пиксели (применяется режим Multiply) и осветляет (через режим Screen) светлые, увеличивает контрастность без отсечения теней и светов.

-Если к копии слоя и применить режим Overlay, эффект будет схожим с применением S-образной кривой.

-Подходит для работы с неконтрастными фотографиями.

-Удобен для тональных и цветовых корректировок.

-Повышение резкости через фильтр High Pass

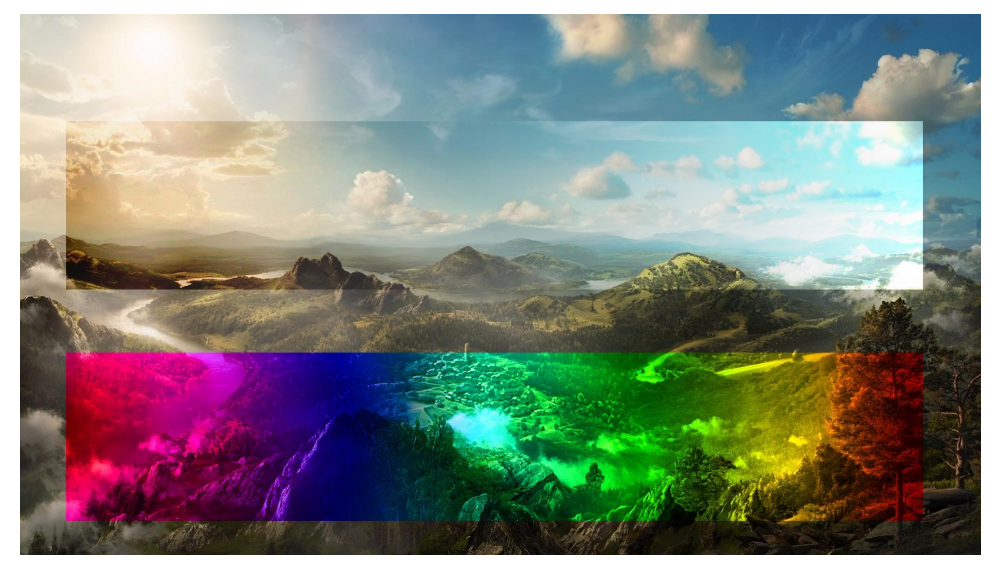

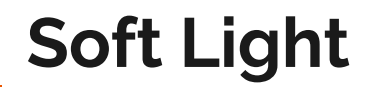

-Затемняет темные пиксели (через режим Burn) и осветляет (через режим Dodge) светлые, увеличивает контрастность без отсечения теней и светов, не затрагивает черную и белую точки изображения

-Увеличивает контрастность мягче, чем режимы Overlay и Hard Light, на тени воздействует сильнее, чем на света.

-Если верхний слой на 50% серый - эффекта не будет

-Широко используется в ретуши (Dodge and Burn) для локального осветления и затемнения участков с рисованием на пустом слое или слое с заливкой 50% серого.

-Повышение резкости через фильтр High Pass

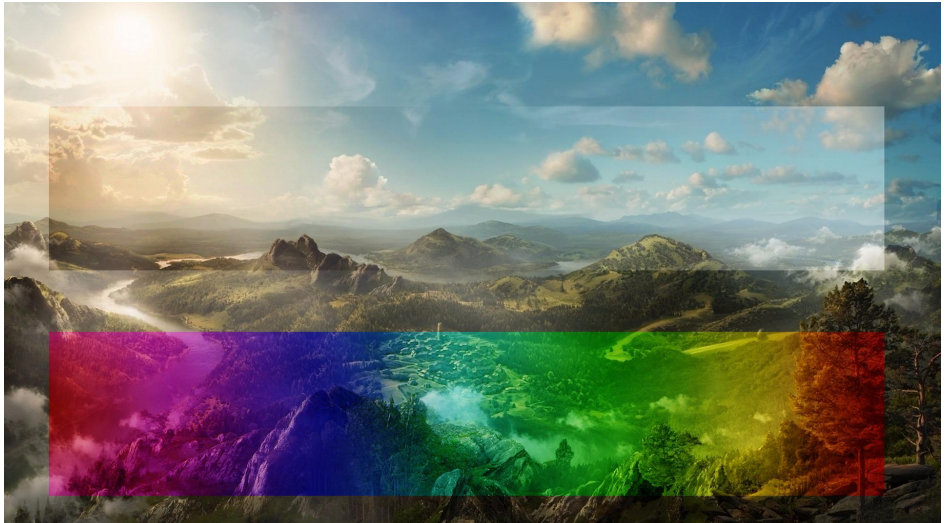

# **Hard Light**

-Похож на Overlay, но эффект более сильный. Если верхний слой светлее 50% серого, то верхний слой осветляется через Screen, а если темнее - то затемняется через Multiply. -Если верхний слой на 50% серый – эффекта не будет.

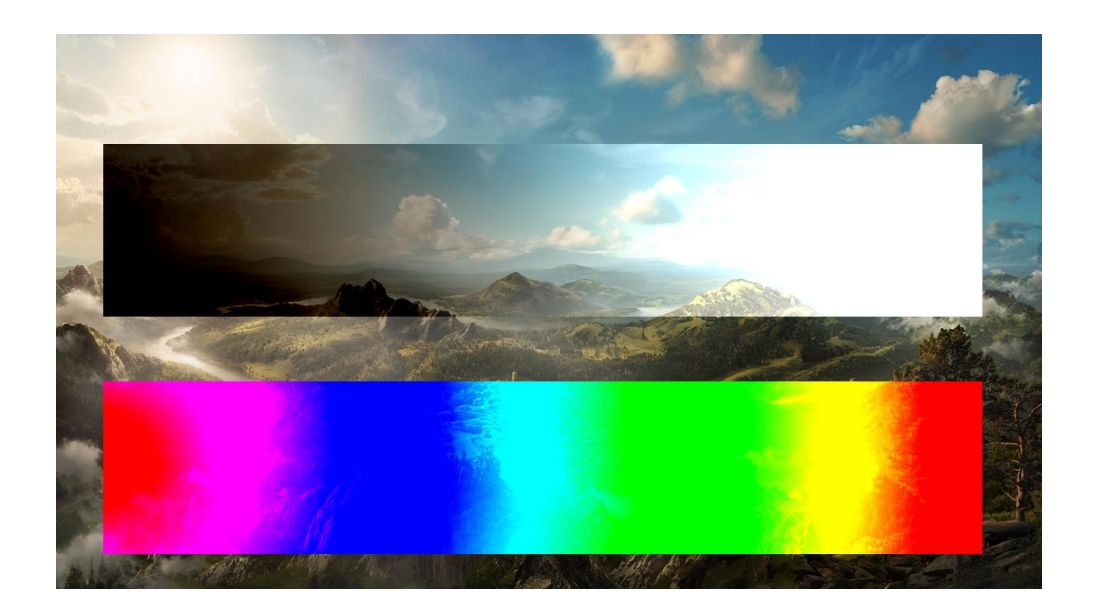

# **Vivid Light**

-Если верхний слой светлее 50% серого, то верхний слой осветляется через Color Burn, а если темнее - то затемняется через Color Dodge.

-Если верхний слой на 50% серый – эффекта не будет.

-Жёсткое повышение контраста.

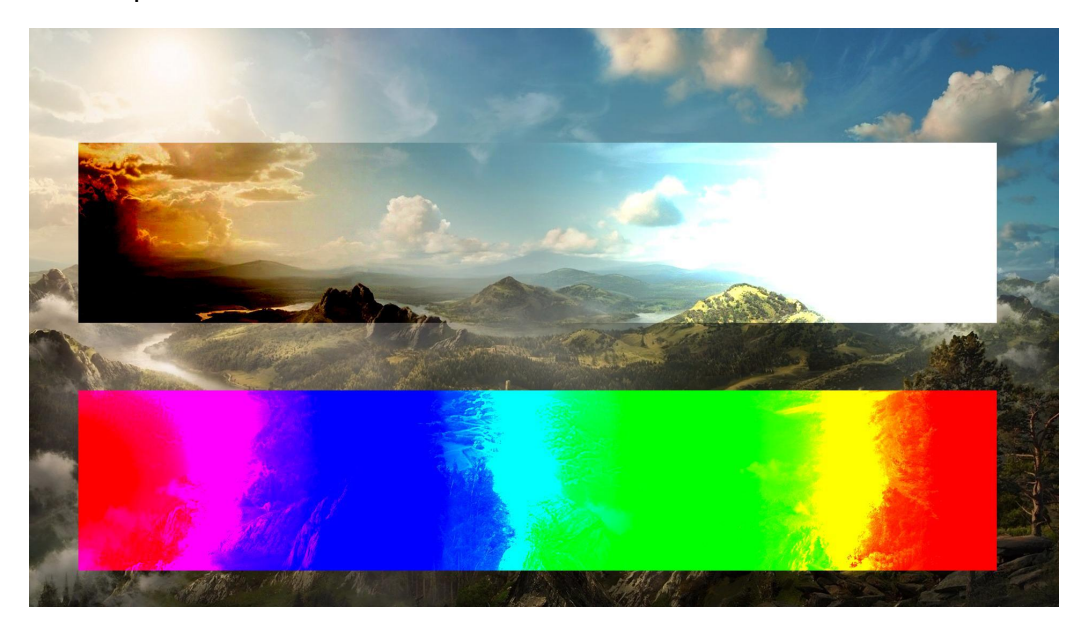

# **Pin Light**

-Комбинирует режимы Darken и Lighten для замены значений пикселей.

-Если верхний слой светлее чем 50% серый, пиксели осветляются через режим Lighten, а если темнее 50% серого

- затемняются режим Darken.

-Если верхний слой на 50% серый - эффекта не будет.

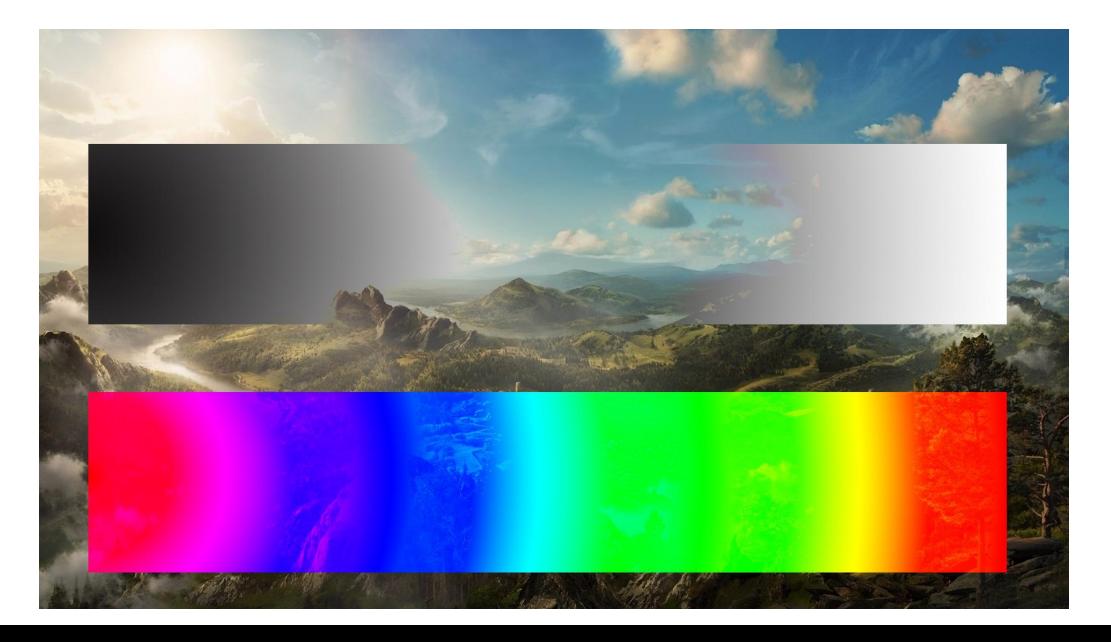

## **Hard Mix**

-Осветляет светлые пиксели и затемняет темные пиксели до пороговых значений.

-Это приводит к чрезвычайной постеризации (появление "ступенек" при переходе от одного тона к другому) -Свечение верхнего слоя смешивается с цветом нижнего.

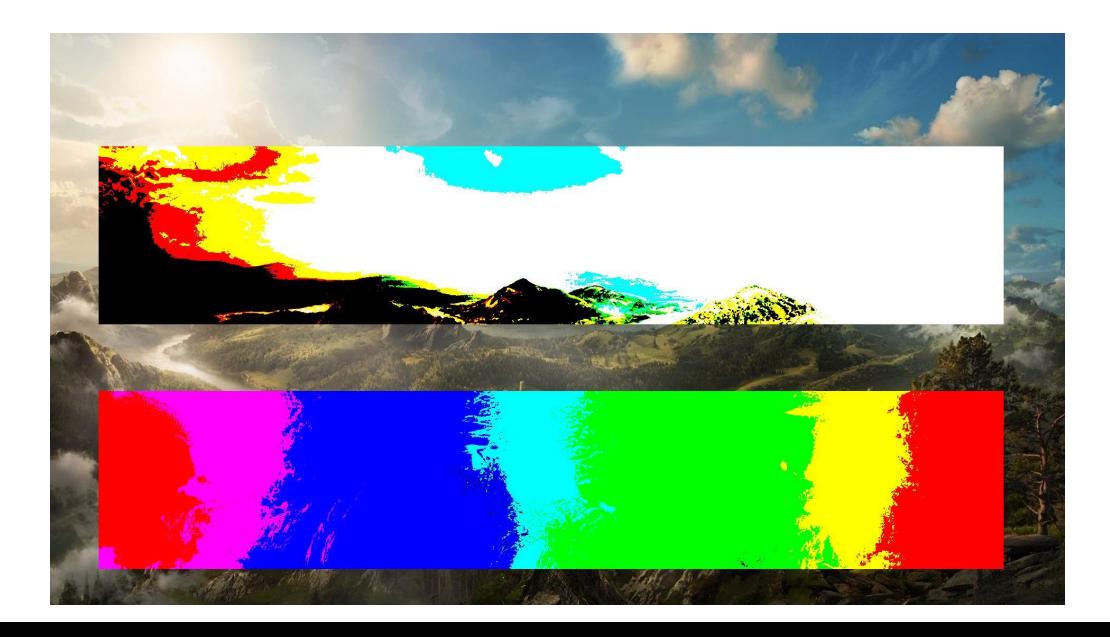

#### **Comparative - группа сравнения**

Режимы наложения создают цвета на основе различий между значениями исходного цвета и нижнего цвета. Изображение становится похожим на негатив.

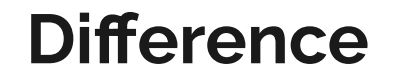

-Представляет идентичные пиксели как черные, похожие - как темно-серые, а противоположные - как инвертированные. Если верхний слой черный – изменений не будет.

-Белый цвет на одном из слоёв приводит к инверсии любого другого цвета. Чёрный цвет не оказывает никакого влияния.

-Пиксели одинакового цвета взаимопогашаются и становятся чёрными.

Часто используется для сравнения двух изображений. Если они различаются хотя бы на один пиксель, то этот пиксель будет виден на черном фоне.

-Может использоваться для установки Баланса Белого

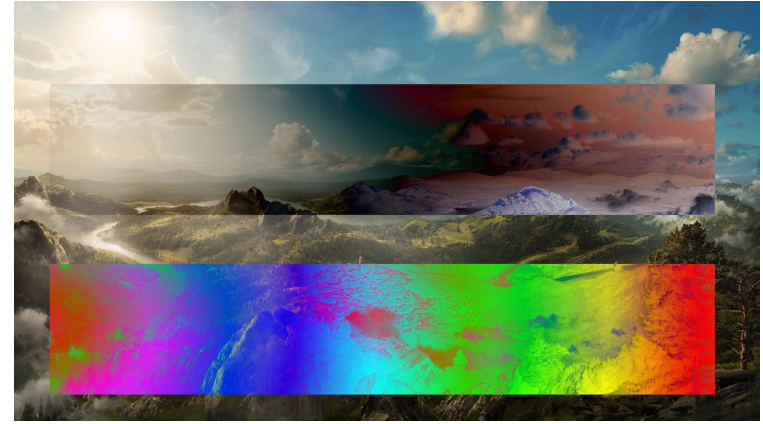

## **Exclusion**

– Похож на режим Difference, но дает меньшую контрастность. Наложение на черный цвет не приводит к какимлибо изменениям, а наложение на белые пиксели – к инверсии сравниваемых значений, что приводит к их отображении серым цветом.

-Всё, что на исходной картинке темнее 50% серого, окрашивается в цвет, которым мы залили новый слой. А всё, что светлее 50% серого окрашивается в противоположный цвет.

-Может использоваться для тонирования

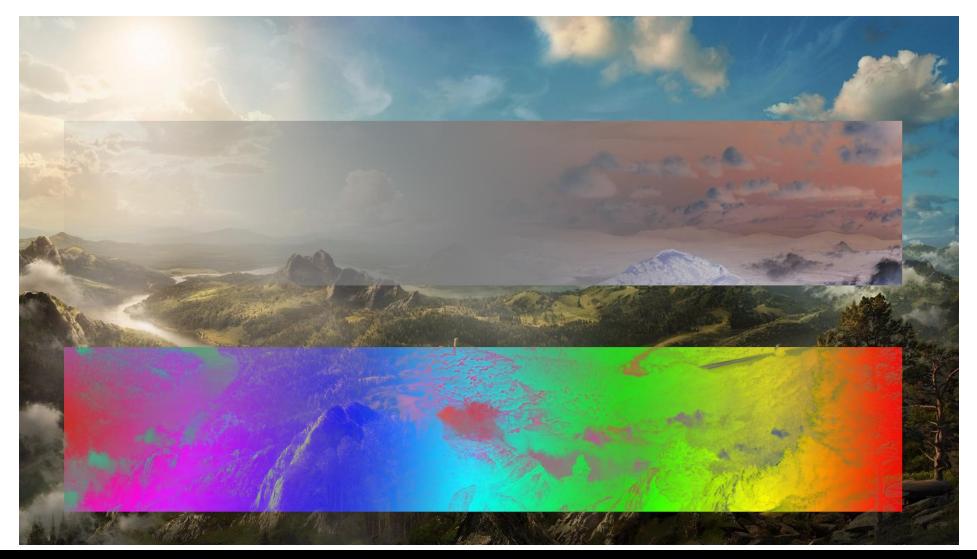

#### **Subtract**

-Из значения основного цвета вычитается значение цвета наложения. -При наложении слоя самого на себя результирующий цвет становится черным.

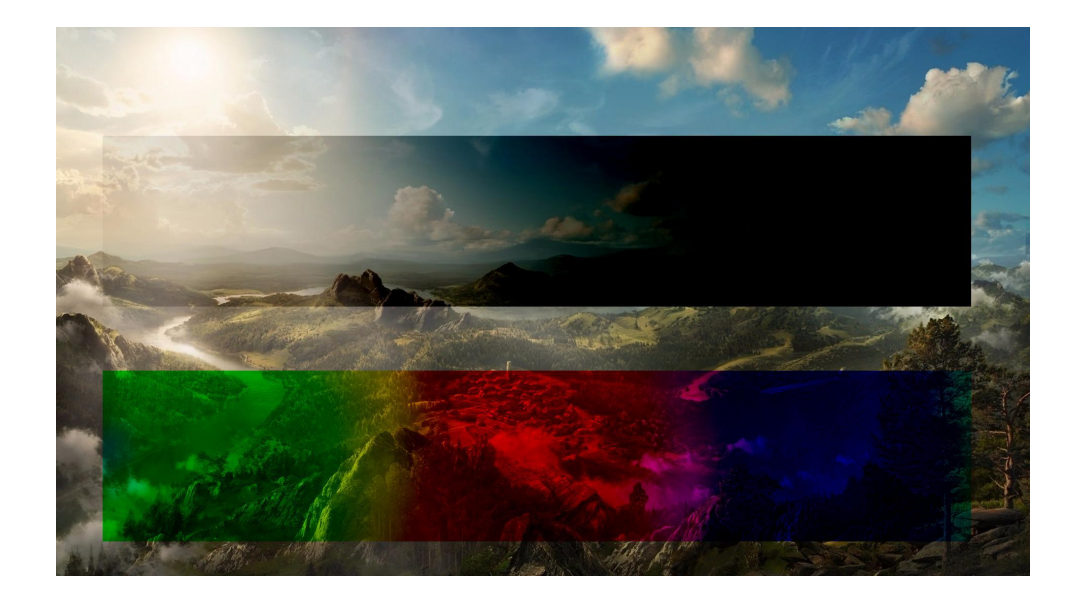

## **Divide**

- Значения цветов нижнего слоя делятся на цветовые значения верхнего.

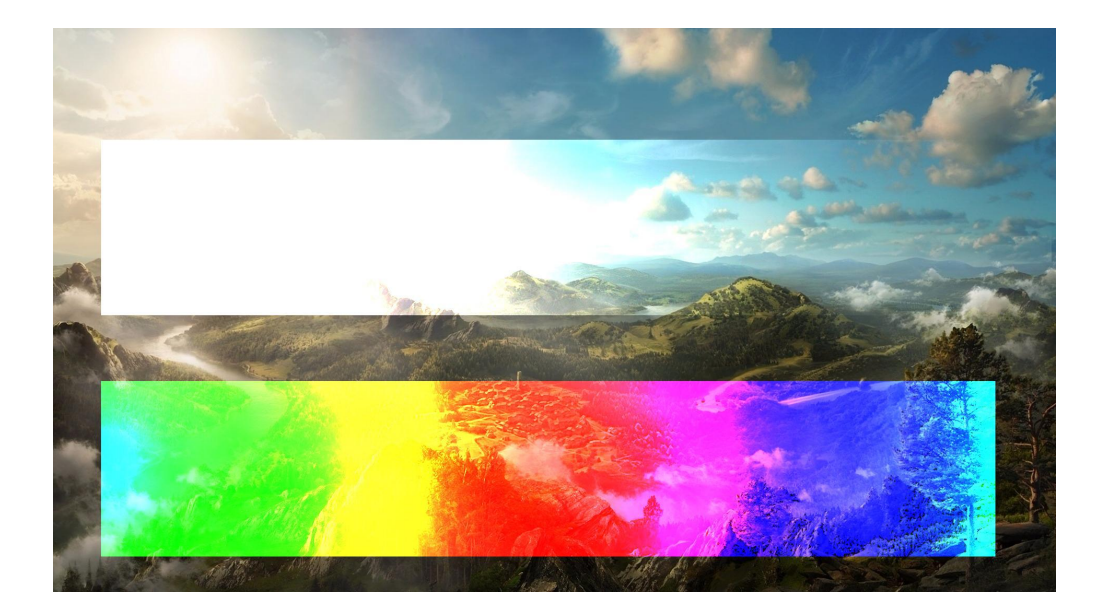

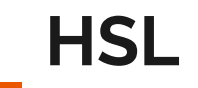

Эти режимы наложения преобразуют один или несколько компонентов HSL-представления цвета (оттенок, насыщенность и свечение) нижнего цвета в результирующий цвет.

# **HUE**

-Комбинирует свечение (Luminance) и насыщенность (Saturation) нижнего слоя с цветовым тоном (Hue) верхнего.

-На тех участках, где накладываемый цвет - оттенок серого, изображение будет обесцвечено.

-На серых участках базового слоя режим не будет иметь эффекта.

-Используется в основном для изменения цвета.

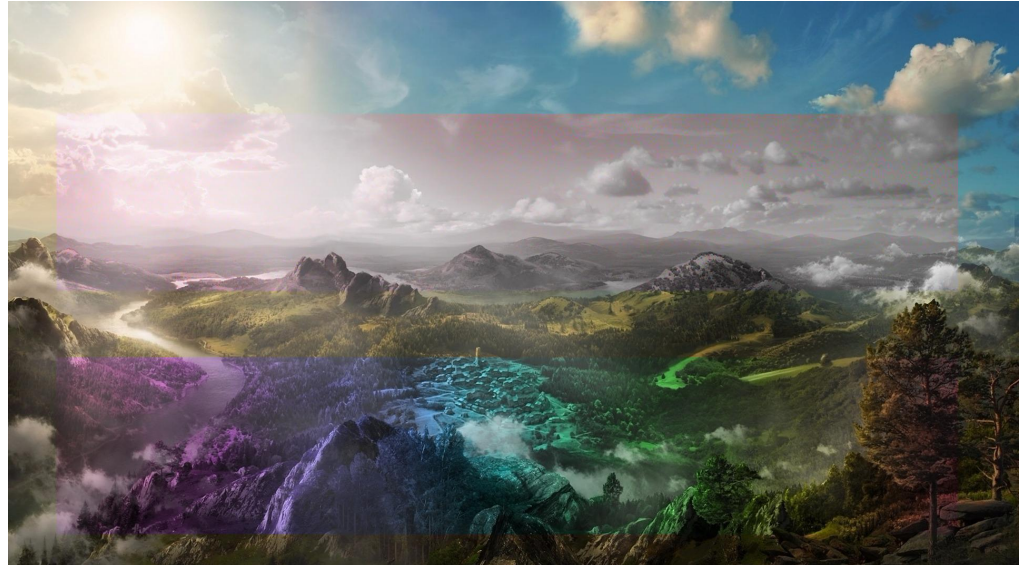

### **Saturation**

-Комбинирует свечение (Luminance) и цветовой тон (Hue) нижнего слоя с насыщенностью (Saturation) верхнего слоя (корректирующее изображение задает цвет, яркость и насыщенность остаются от исходника) -Подходит для изолирования области цвета, ослабления или усиления цветности -Для обесцвечивания изображения накладываем верхним слоем монохромный цвет

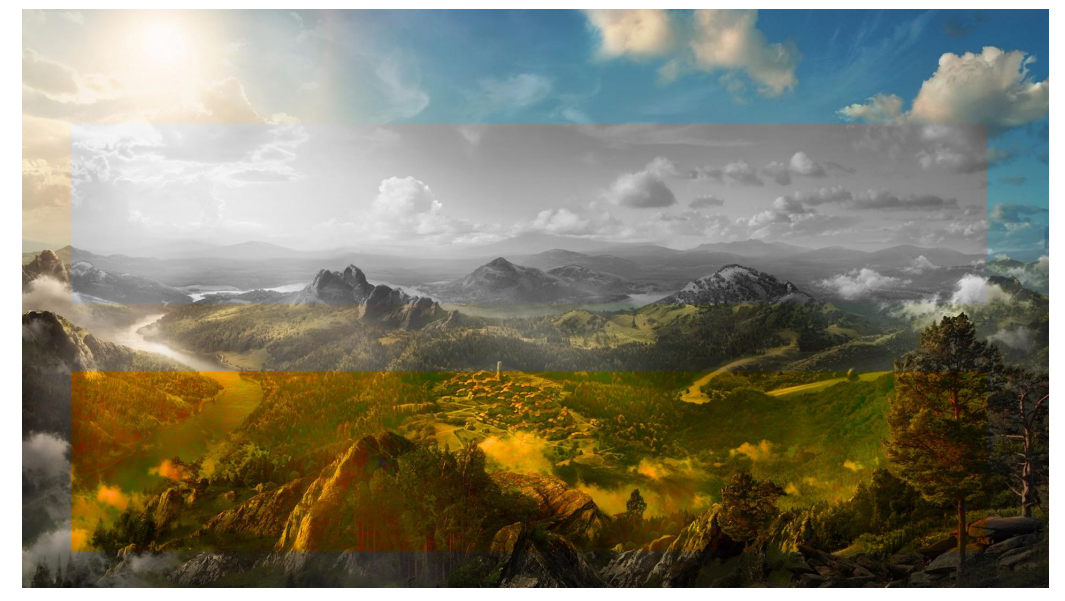

## **Color**

-Комбинирует тон (Hue) и насыщенность (Saturation) верхнего слоя и свечение (Luminance) нижнего слоя. -Используется когда при коррекции нужно сохранить только изменение цвета, но не изменять яркость. Например, после настройки цветового баланса кривыми (Curves).

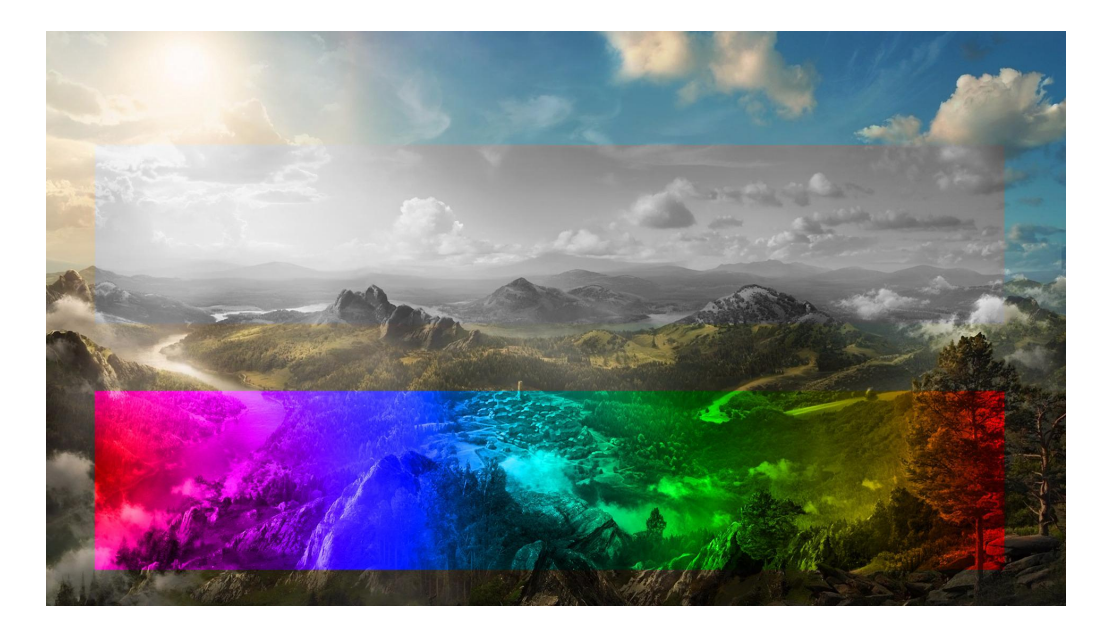

## Luminosity

- Противоположный режиму Color. Комбинирует Luminance (свечение) верхнего слоя и Hue (цвета) и Saturation (насыщенность) нижнего слоя.

-Используется когда при коррекции нужно оставить только изменения яркости, без изменения цвета (добавление объема фотографии). часто идет заключительным этапом обработки

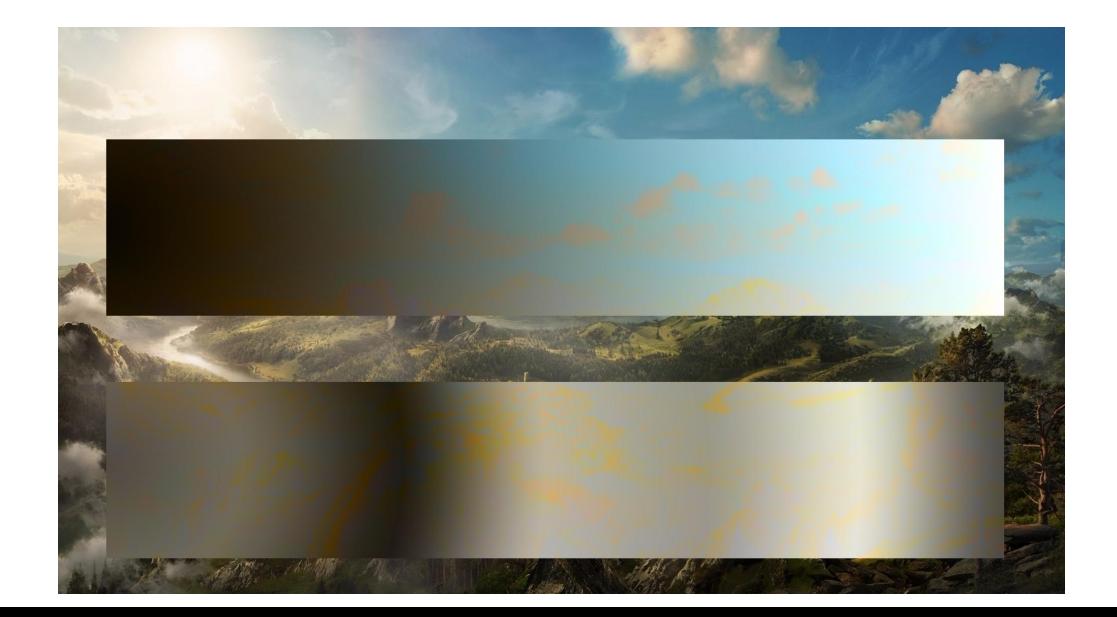